## **CONFIGURAÇÕES PARA A GERAÇÃO DO MANAD**

Este programa foi criado com a finalidade de gerar os arquivos para prestação de contas à Secretaria da Receita Previdenciária – SRP, conforme orientações constantes no Manual Normativo de Arquivos Digitais – MANAD.

Para a geração do MANAD, deve-se seguir as seguintes configurações:

1º) No Menu Utilitários/Órgãos Administrativos/Informações – Integração Contábil/GERAÇÃO DE ARQUIVO – DIRETÓRIO.

– Cadastrar MANAD no campo "Sistema" e selecionar o diretório para salvar o arquivo;

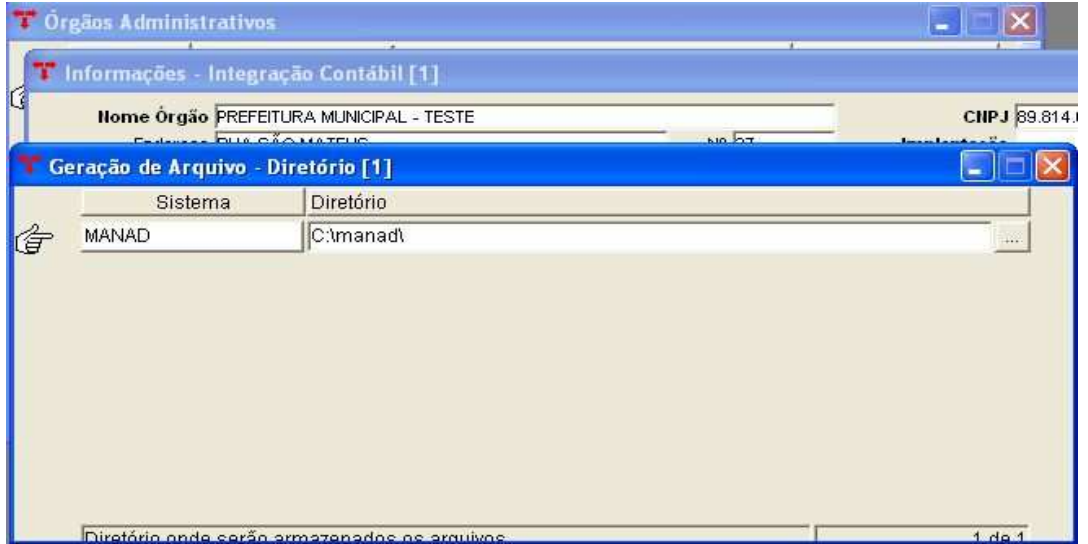

2º) Menu Geração de Arquivo/Geração Arquivos – MANAD

– Informações adicionais MANAD: preencher os campos solicitados.

Obs.1: ao realizar um empenho que se enquadre no MANAD, deve-se selecionar o tipo do

## mesmo no campo "MANAD"

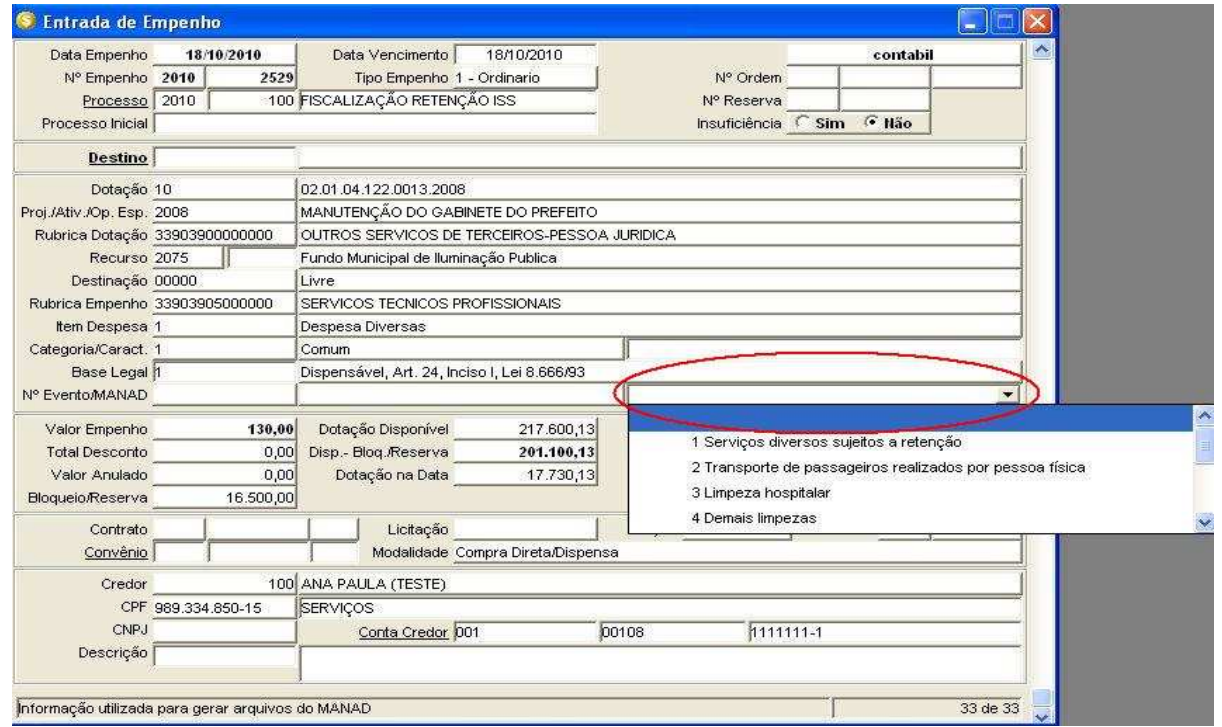

Obs. 2: Também informar o exercício da obra e o número do CEI no campo "Obra", do vinculado "**Informações Complementares"**.

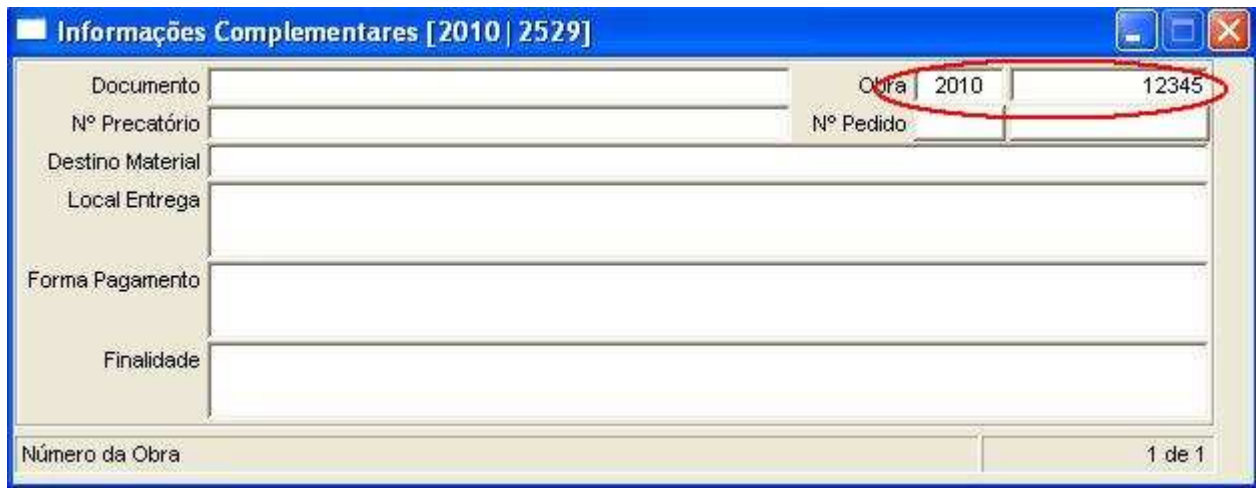